# SCHATTEN IN DE HERFST

**ZILLDOELEN:** 

**MEVA1 TECHNISCHE EN INSTRUMENTELE** COMPUTERVAARDIGHEDEN ONTWIKKELEN:

-ONDER BEGELEIDING EXPERIMENTEREN MET DE BEDIENING VAN DE MEDIAMIDDELEN UIT DE EIGEN **OMGEVING EN LEEFWERELD** -NAVIGEREN IN EEN APPLICATIE

MEGE4 DE AUDIOVISUELE BOUWSTENEN VAN MEDIA HERKENNEN, ONDERZOEKEN EN HANTEREN:

-KADER: BEWUST BELEVEN, HERKENNEN VAN DICHTER EN **VERDER IN EEN BEELD** 

SERV3 SAMENWERKEN MET ANDEREN EN ZO BIJDRAGEN AAN HET REALISEREN VAN EEN GEMEENSCHAPPELIJK DOEL:

-GERICHT SAMENWERKEN IN KLEINE GROEP EN MEEWERKEN AAN EEN GROTERE GROEPSOPDRACHT

#### **VOORBEREIDING**

-APP "PHOTO SCAVENGER HUNT" - DOWNLOAD VOOR IOS -ACCOUNT EN ZOEKTOCHT AANGEMAAKT -WAT LAAT DE OMGEVING TOE

#### **MATERIAAL**

-APPARAAT MET CAMERA (IPHONE, IPAD, TABLET) + WIFI

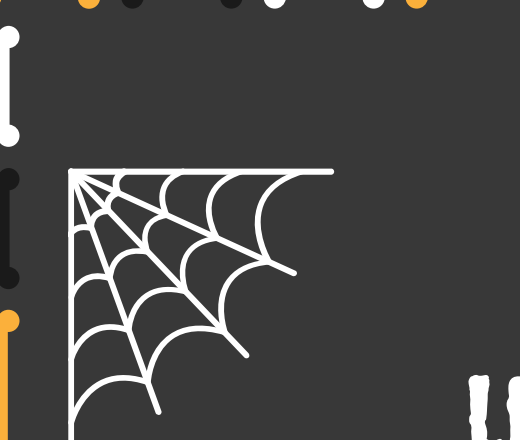

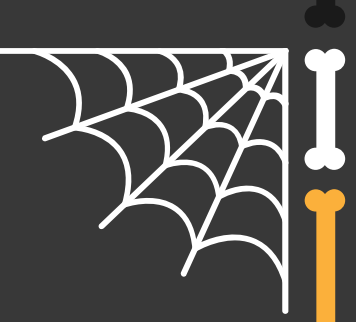

# lesverloop

1.SFEERSCHEPPING: TOON EEN FILMPJE OVER DE SCHATTEN VAN DE HERFST. DIT KAN OOK AAN DE HAND VAN EEN VOORLEESVERHAAL.

#### [VOORBEELDFILMPJE](https://www.youtube.com/watch?v=X-K4t0-zKAo)

2.MIDDEN: LICHT HET GEBRUIK VAN DE APP TOE EN MAAK AFSPRAKEN ROND HET GEBRUIK VAN HET APPARAAT.

3.DE KINDEREN WORDEN VERDEELD IN TEAMS EN KRIJGEN EEN HALFUUR DE TIJD OM ALLE "SCHATTEN VAN DE HERFST" TE VINDEN.

4.EVALUATIE: WIE HEEFT HET MEESTE AANTAL SCHATTEN GEVONDEN? WAT GING GEMAKKELIJK? WAT GING MOEILIJK?

## **AANPASSING NAAR NIVEAU TOE**

- **TIJD**
- **ZOEKGEBIED**
- **ONDERWERP**

### **HOE WERK IK MET DEZE APP**

**CFR. BIJLAGE**

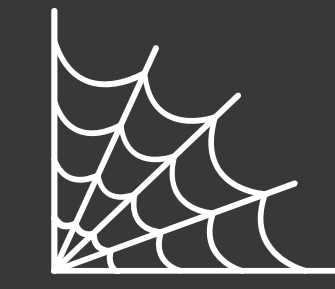

# **Stappenplan: Photoscavenger**

٠

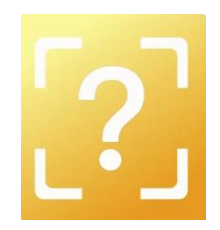

1. Druk op "Create Hunt" om een nieuwe lijst te maken.

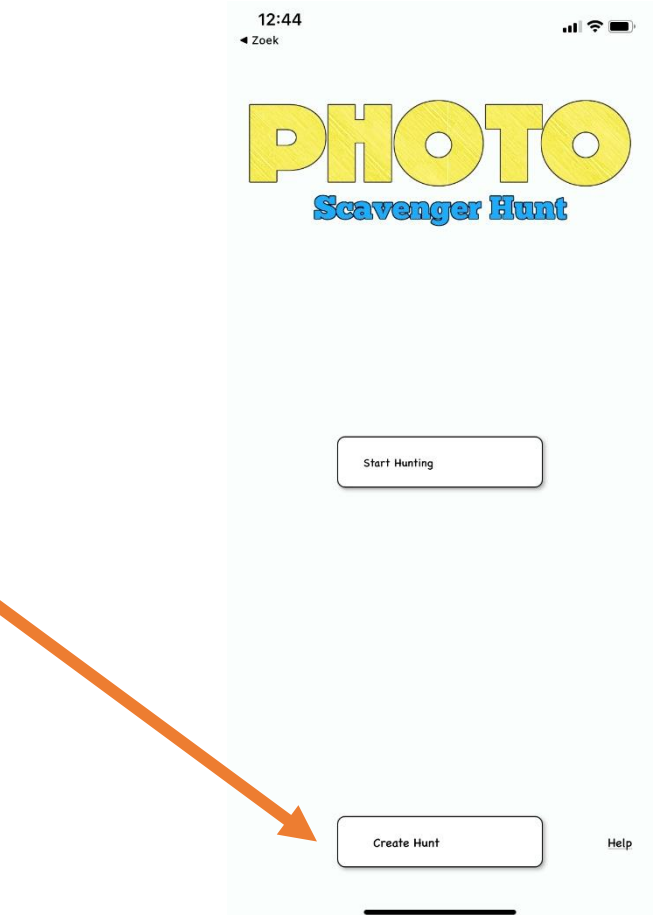

Stap 2: Druk op het plusteken om een "nieuwe lijst" aan te maken.

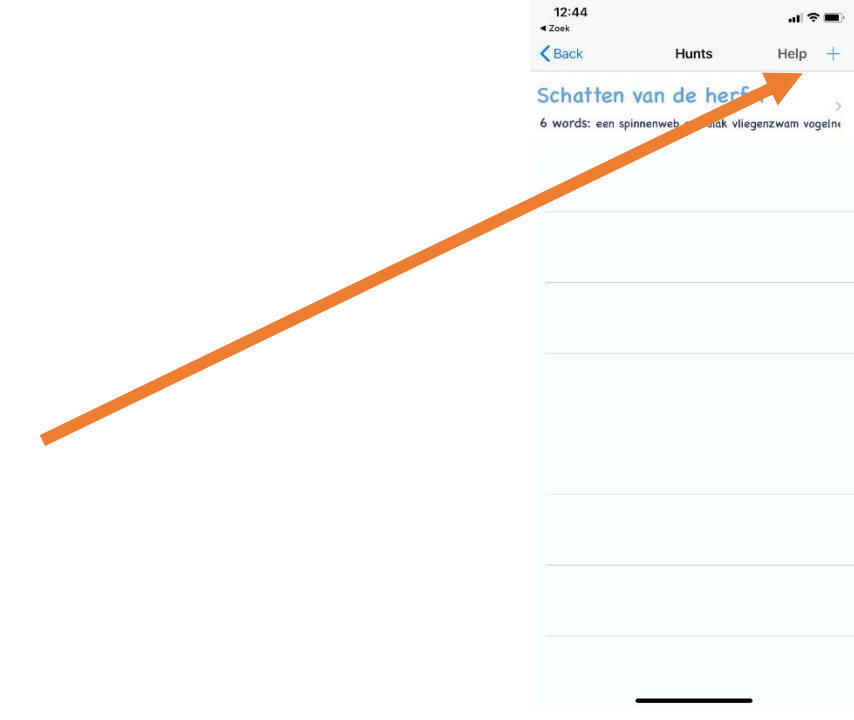

Stap 3: Geef een naam aan de lijst.

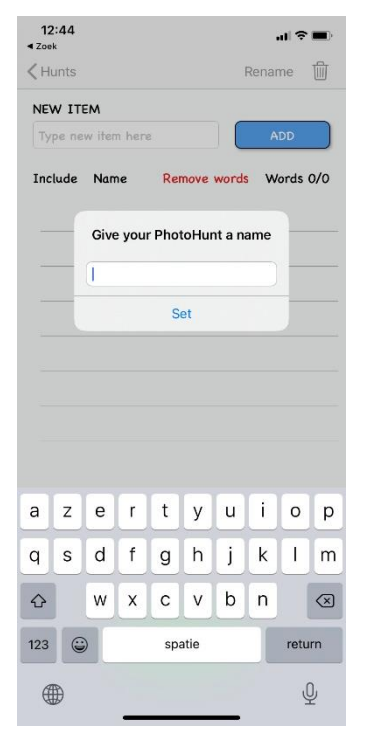

Stap 4: Voeg "de gezochte voorwerpen toe" via de knop "ADD"

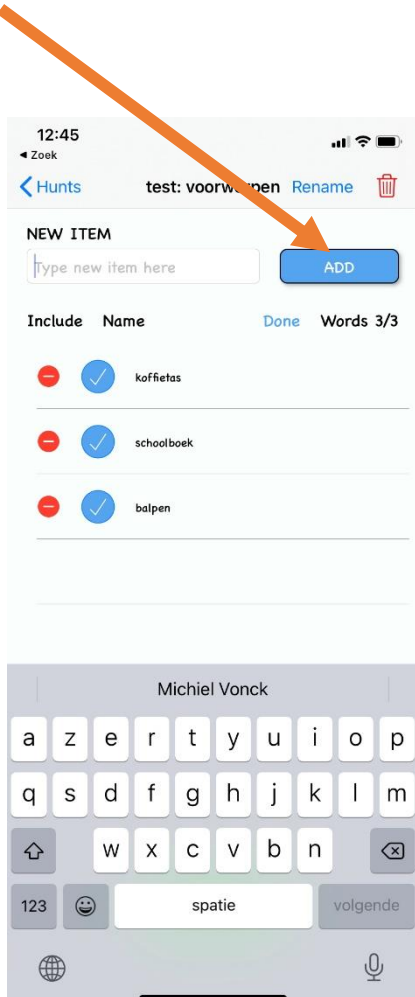

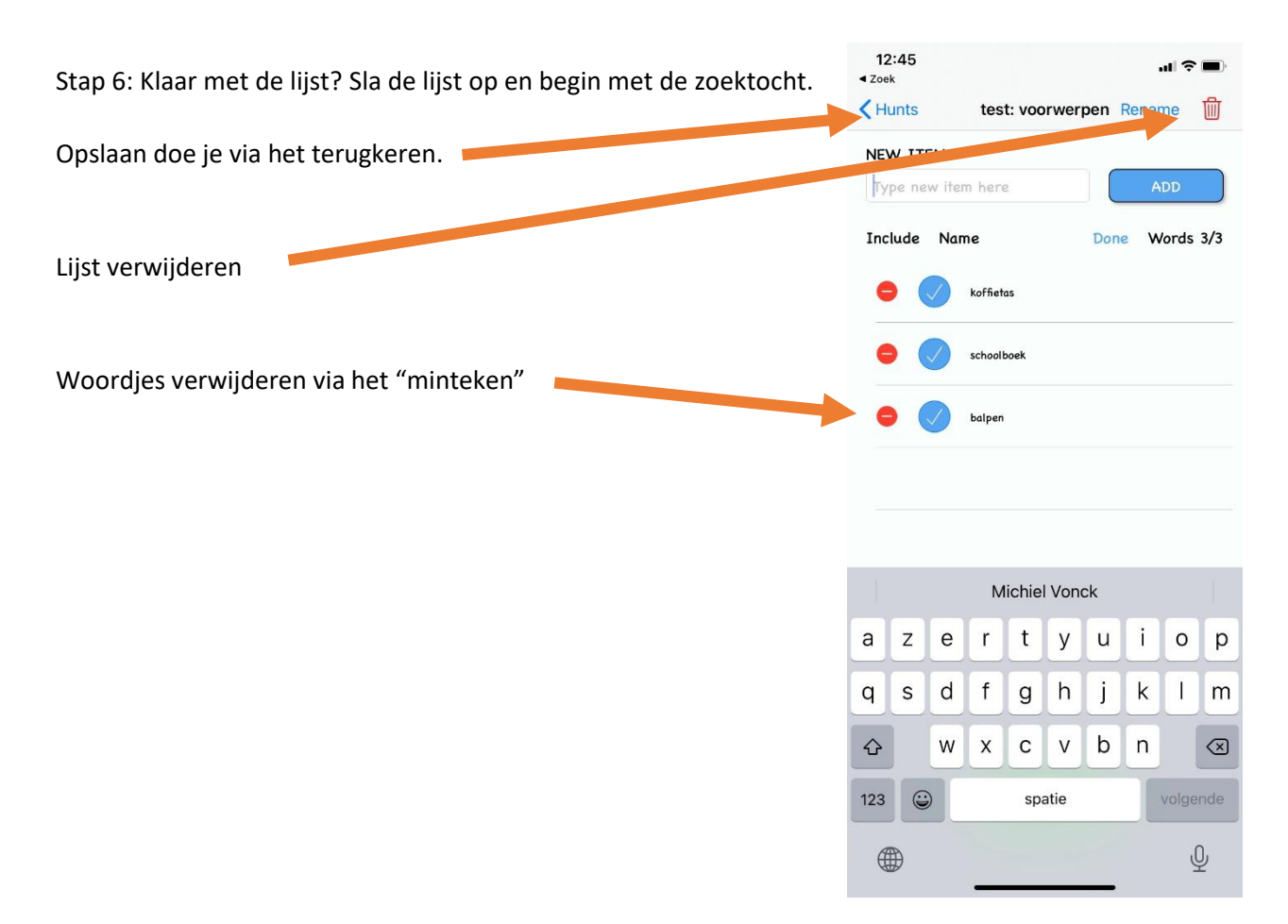

Stap 7: Start de zoektocht! Open de app op een ander apparaat en scan de code met de app. Je kan de QR-code ook versturen naar… Dat doe je aan de hand van het vierkant met de pijl.

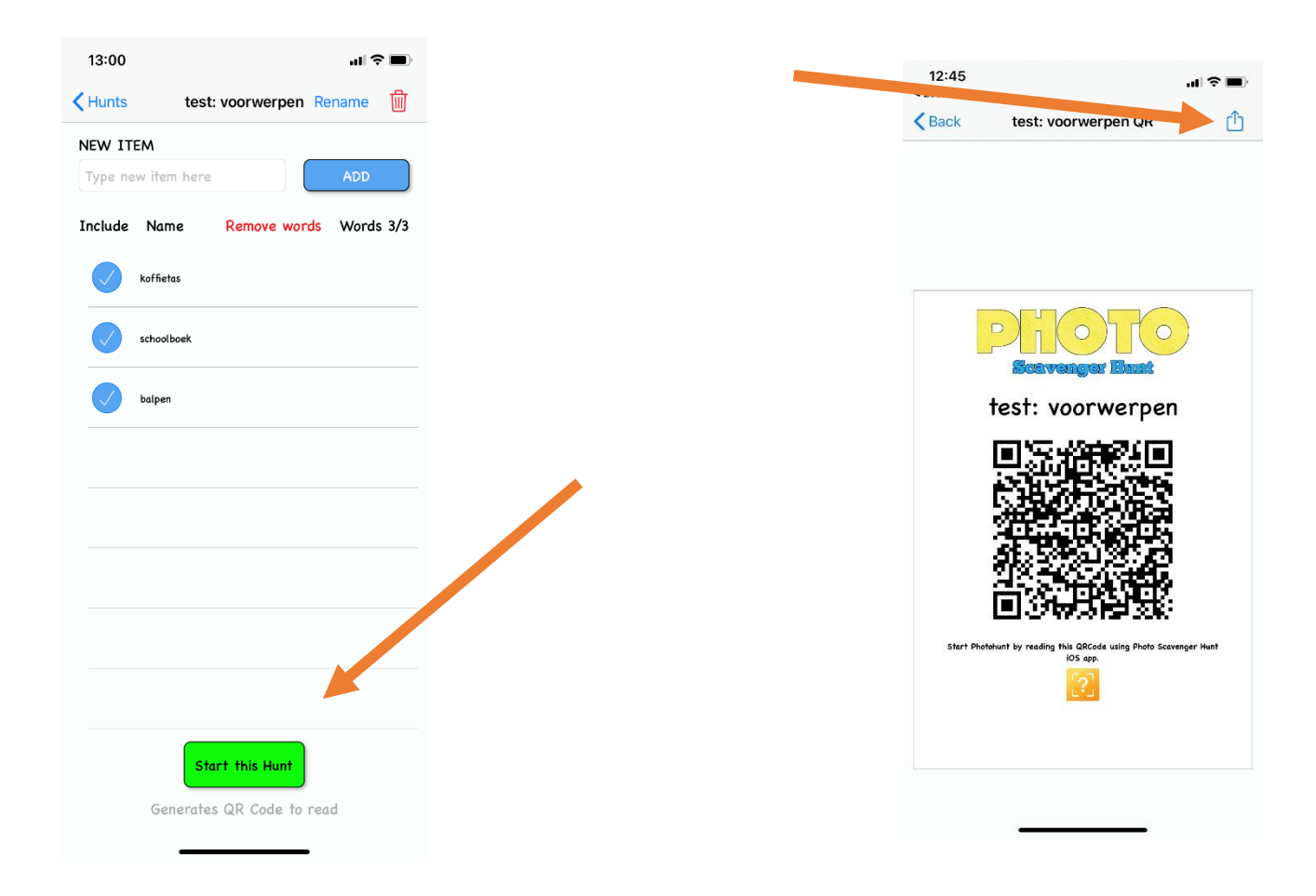